## **サートの作成を依頼したい**

- ⚫ **[Certificate From \(Free Time\)](https://www.hapag-lloyd.com/content/dam/website/downloads/pdf/HL_CERTI_TEMPLATE_FREETIME.pdf) (149.0 KB, 1 Page)**
- ⚫ **[Certificate From \(Regular Liner\)](https://www.hapag-lloyd.com/content/dam/website/downloads/pdf/HL_CERTI_TEMPLATE_Conference%26Regular.pdf) (150.9 KB, 1 Page)**
- ⚫ **[Certificate Form \(Vessel Age\)](https://www.hapag-lloyd.com/content/dam/website/downloads/pdf/HL_CERTI_TEMPLATE_AGE.pdf) (141.4 KB, 1 Page)**
- ⚫ **[Certificate Form \(Calling Ports / Appended Declaration\)](https://www.hapag-lloyd.com/content/dam/website/downloads/pdf/HL_CERTI_TEMPLATE_APENDED.pdf) (156.1 KB, 1 Page)**
- ⚫ **[Certificate From \(Non-Calling\)](https://www.hapag-lloyd.com/content/dam/website/downloads/pdf/HL_CERTI_TEMPLATE_PORT.pdf) (155.3 KB, 1 Page)**
- ⚫ **[Certificate Form \(ISM/ISPS\)](https://www.hapag-lloyd.com/content/dam/website/downloads/pdf/HL_CERTI_TEMPLATE_ISM.pdf) (153.3 KB, 1 Page)**
- ⚫ **[Certificate Form \(Free Text\)](https://www.hapag-lloyd.com/content/dam/website/downloads/pdf/HL_CERTI_TEMPLATE_Manual_INPUT.pdf) (111.4 KB, 1 Page)**
- \*上記のサートテンプレートから必要なフォーマットをご選択の上、ダウンロードしてください。

# 目次

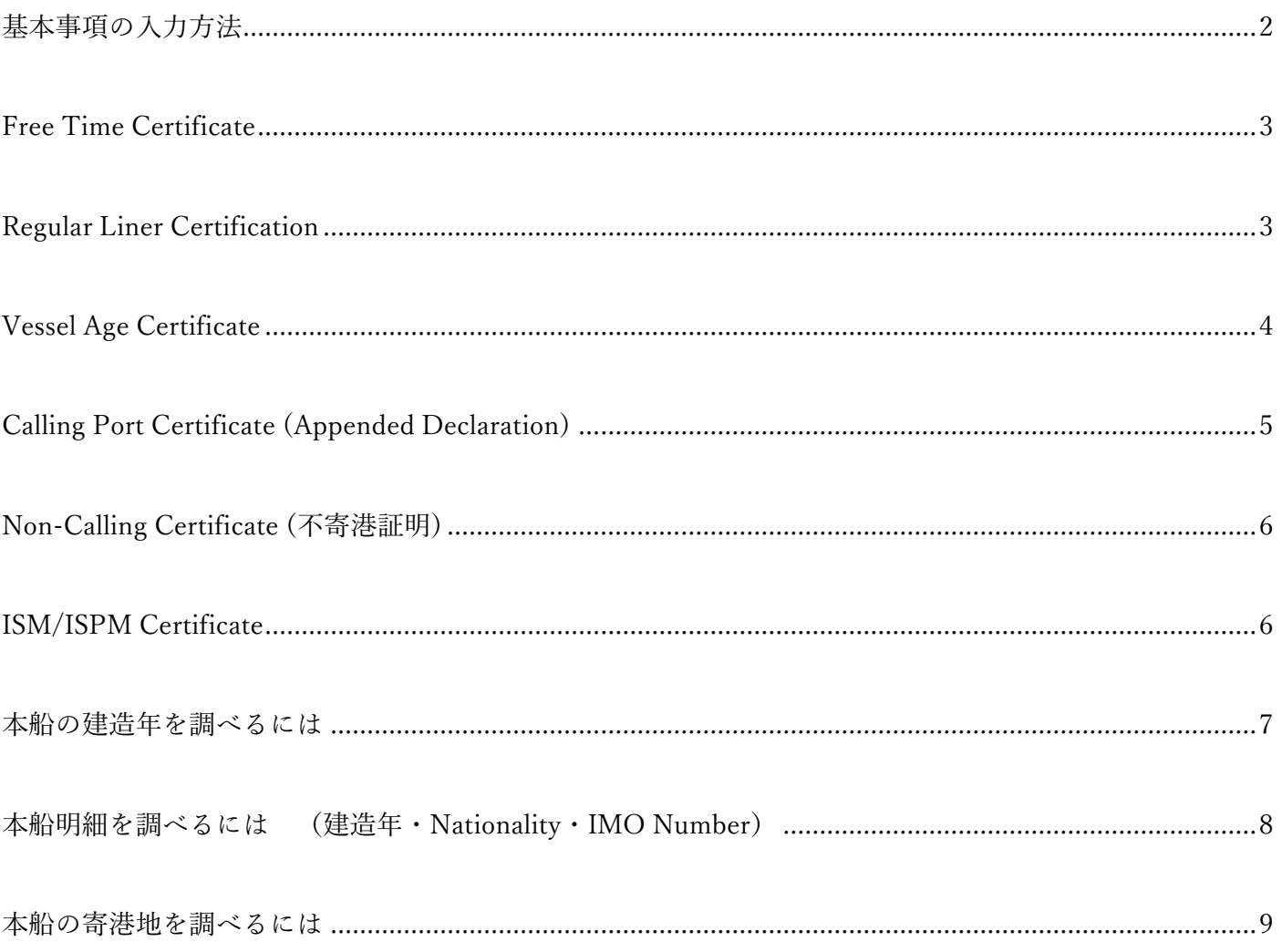

<span id="page-1-0"></span>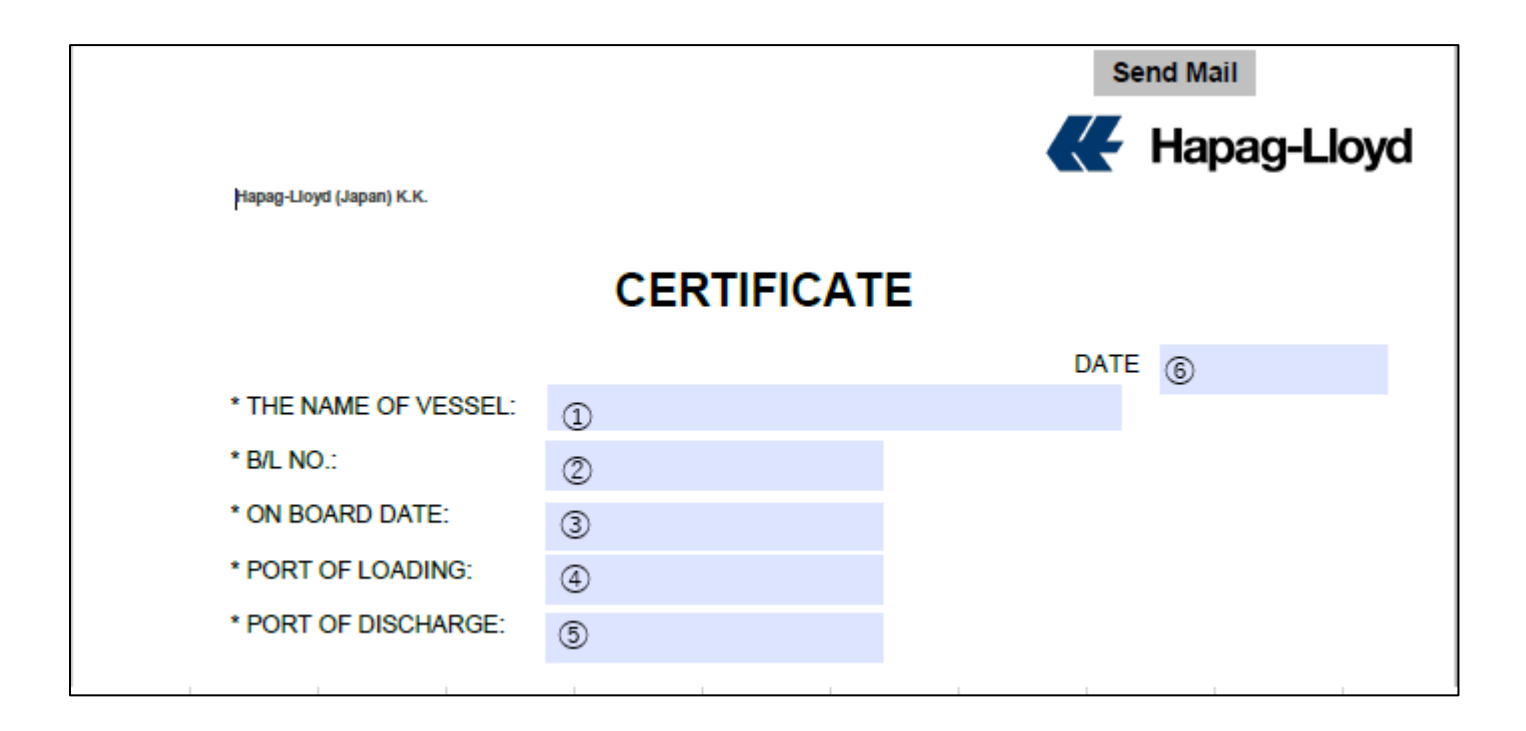

- 本船名をご記入ください。
- B/L No. をご入力下さい。
- ⑥本船の ATD をご入力下さい。(サートご依頼時に出港前の場合には ETD をご入力下さい)
- BKG 情報の積載港をご記載ください。
- BKG 情報の揚げ港をご記載ください。

上記のご情報をご入力の際には、弊社 Booking Confirmation をご参照下さい。

#### <span id="page-2-0"></span>Free Time Certificate

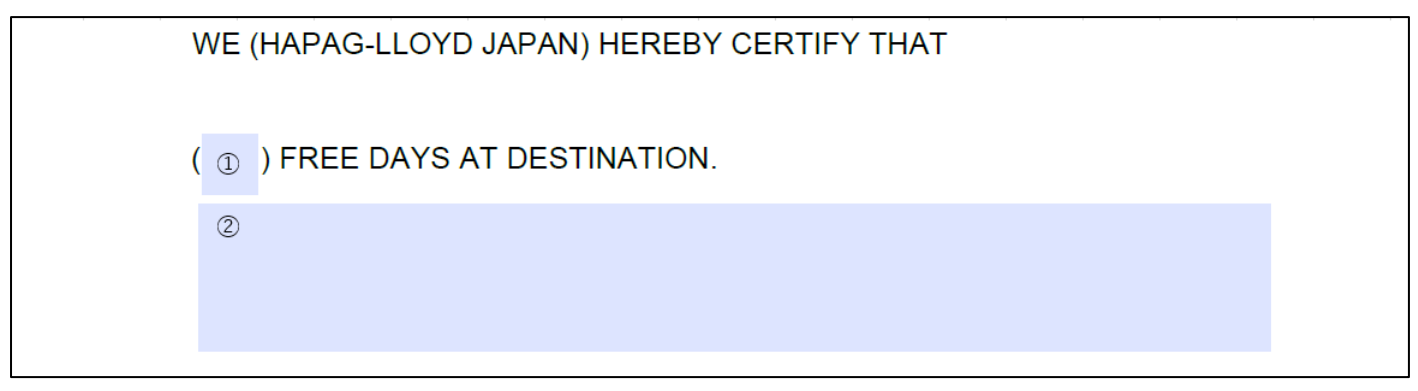

- ① Free Time の日数をご入力下さい \*\*予め Rate Agreement によって取り決めされている Free Time の期間以内、あるいはタリフの日数のみ 記載が可能でございます。
- ② Shipper's Reference として記載必要事項がございましたら、ご入力にお使いください。

#### <span id="page-2-1"></span>Regular Liner Certification

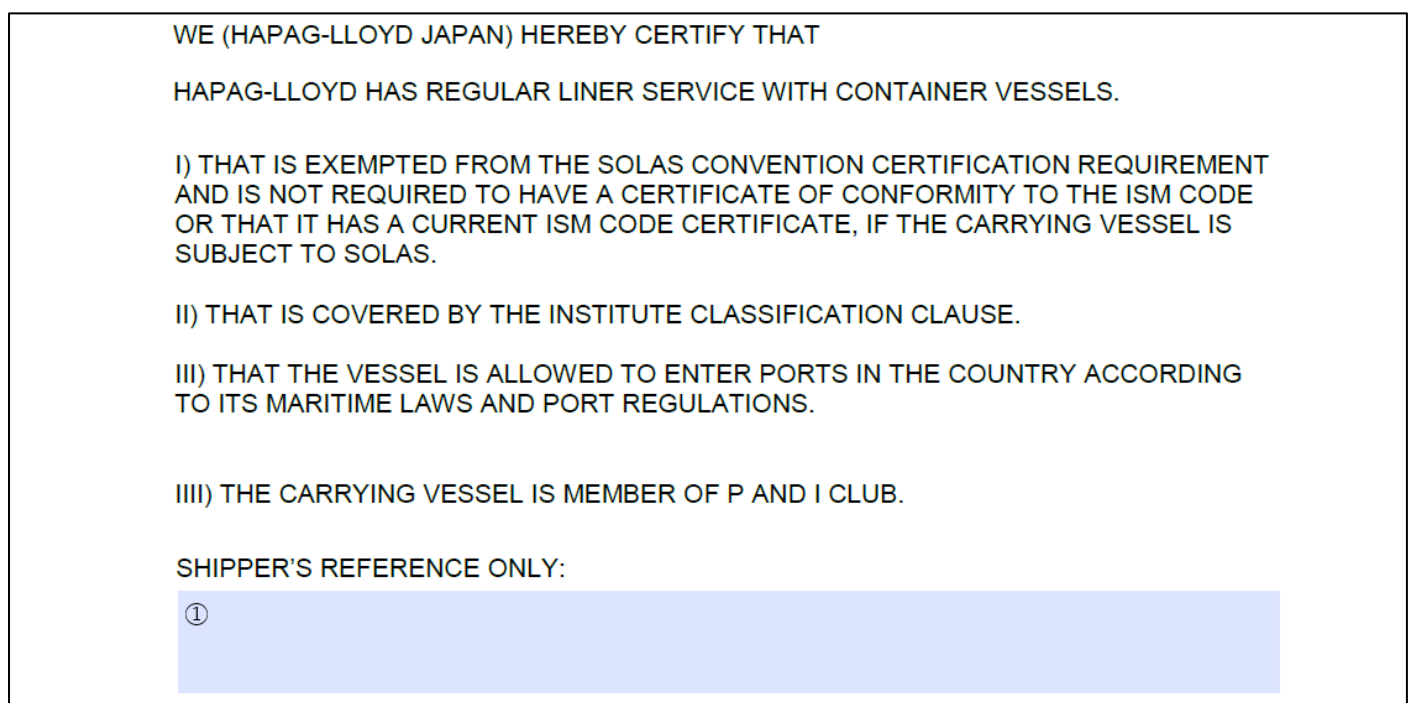

① Shipper's Reference として記載必要事項がございましたら、ご入力にお使いください。

<span id="page-3-0"></span>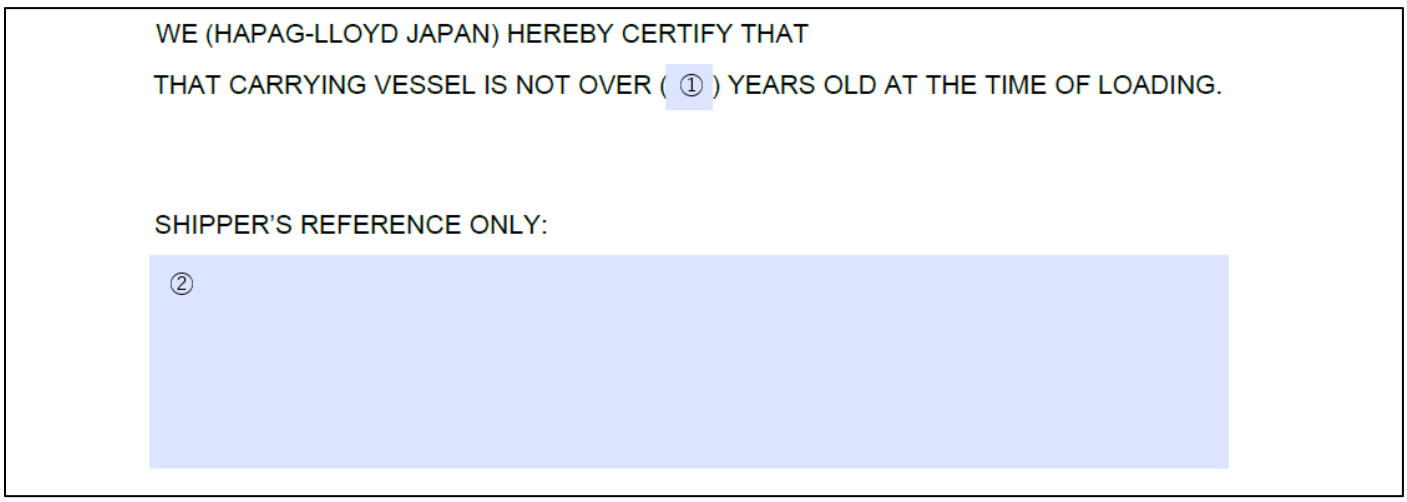

- ① サートにて記載が必要な上限年数をご記入下さい。 \*\*本船の建造年によっては、発行をお受けできない場合は、年数をご調整頂く場合もございますので、予 めご了承ください。
- ② Shipper's Reference として記載必要事項がございましたら、ご入力にお使いください。

<span id="page-4-0"></span>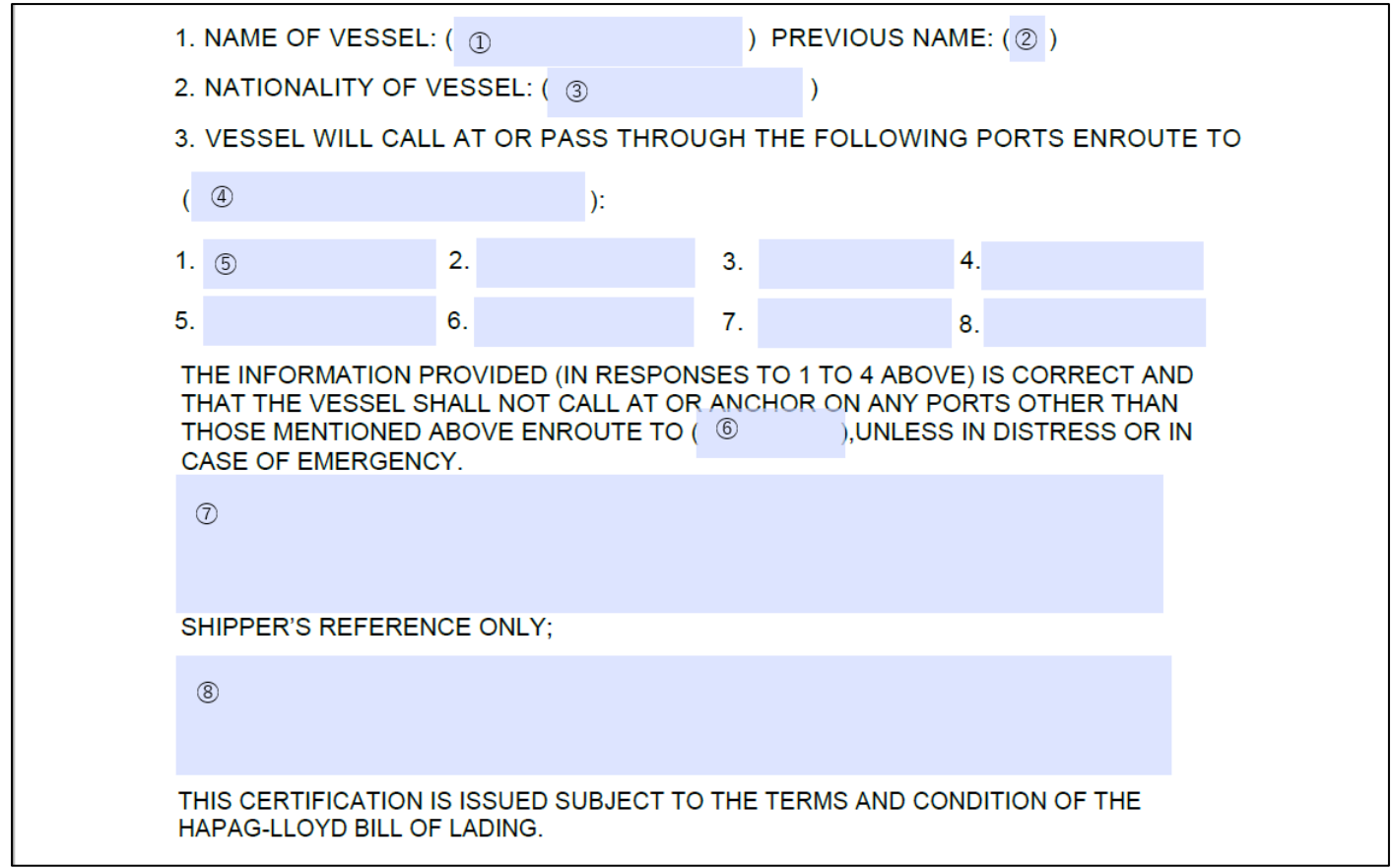

- 本船名と VOY#をご入力下さい。
- NIL とご入力下さい。
- 本船の船籍をご入力下さい。
- Booking 情報(Booking Confirmation)をご参照の上、証明が必要な揚げ地 PORT 名をご入力下さい。
- 証明が必要な本船の揚げ港までの寄港地をご入力ください。\*接続船がある場合には、接続船の寄港地もご 入力ください。
- ④に入力頂いた PORT 名が自動で反映されます。
- その他、本船の建造年等、証明が必要な事項をご記載ください。
- Shipper's Reference として記載必要事項がございましたら、ご入力にお使いください。

<span id="page-5-0"></span>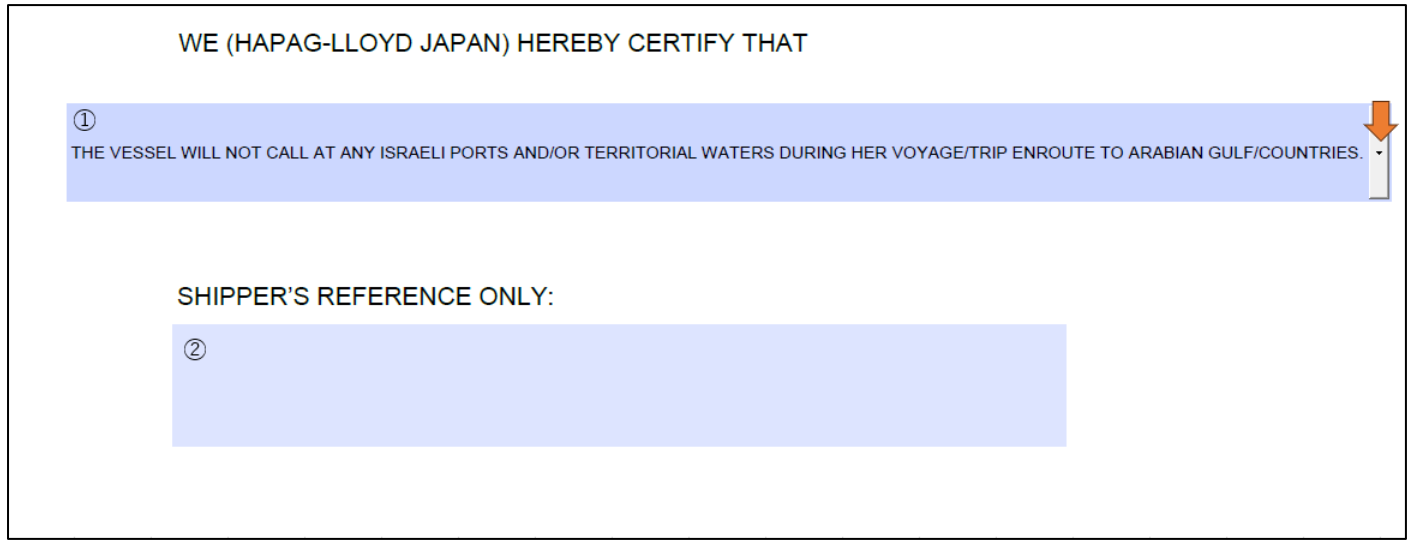

- ① 不寄港証明は ISRAELI PORT と KUWAIT の2種類ご用意しておりますので、右側の矢印マークより 選択ください。
- ② Shipper's Reference として記載必要事項がございましたら、ご入力にお使いください。

#### <span id="page-5-1"></span>ISM/ISPM Certificate

WE (HAPAG-LLOYD JAPAN) HEREBY CERTIFY THAT

THE CARRYING VESSEL IS SUBJECT TO THE SAFETY MANAGEMENT (ISM CODE) AND INTERNATIONAL SHIPPING AND PORT SECURITY SAFETY CODE(ISPS).

SHIPPER'S REFERENCE ONLY:

 $\circled{1}$ 

① Shipper's Reference として記載必要事項がございましたら、ご入力にお使いください。

### <span id="page-6-0"></span>本船の建造年を調べるには

## [Vessel Tracker -](https://www.hapag-lloyd.com/en/online-business/track/vessel-tracker-solution.html) Hapag-Lloyd

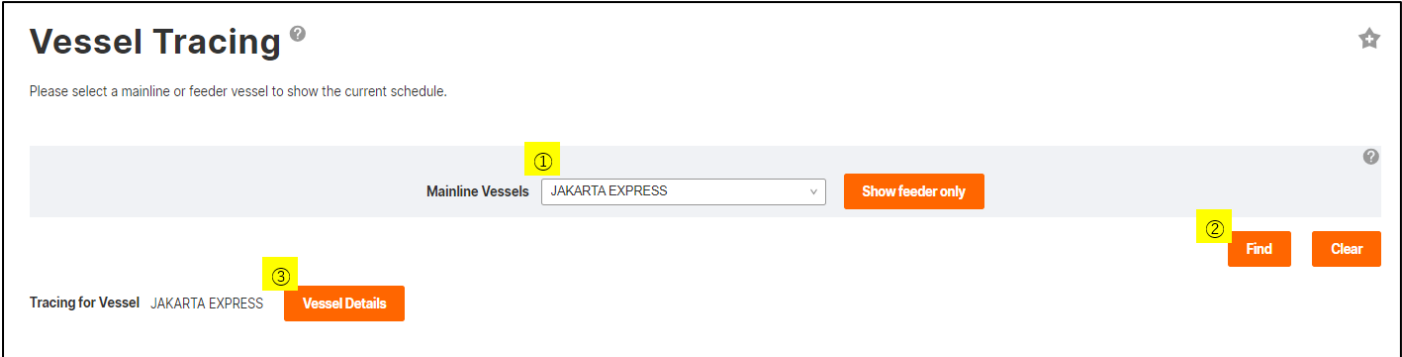

- Vessel Tracing 画面を開いて、該当本船名を選択してください
- Find ボタンを押してください
- Tracing for Vessel が表示されましたら、Vessel Details ボタンを押してください

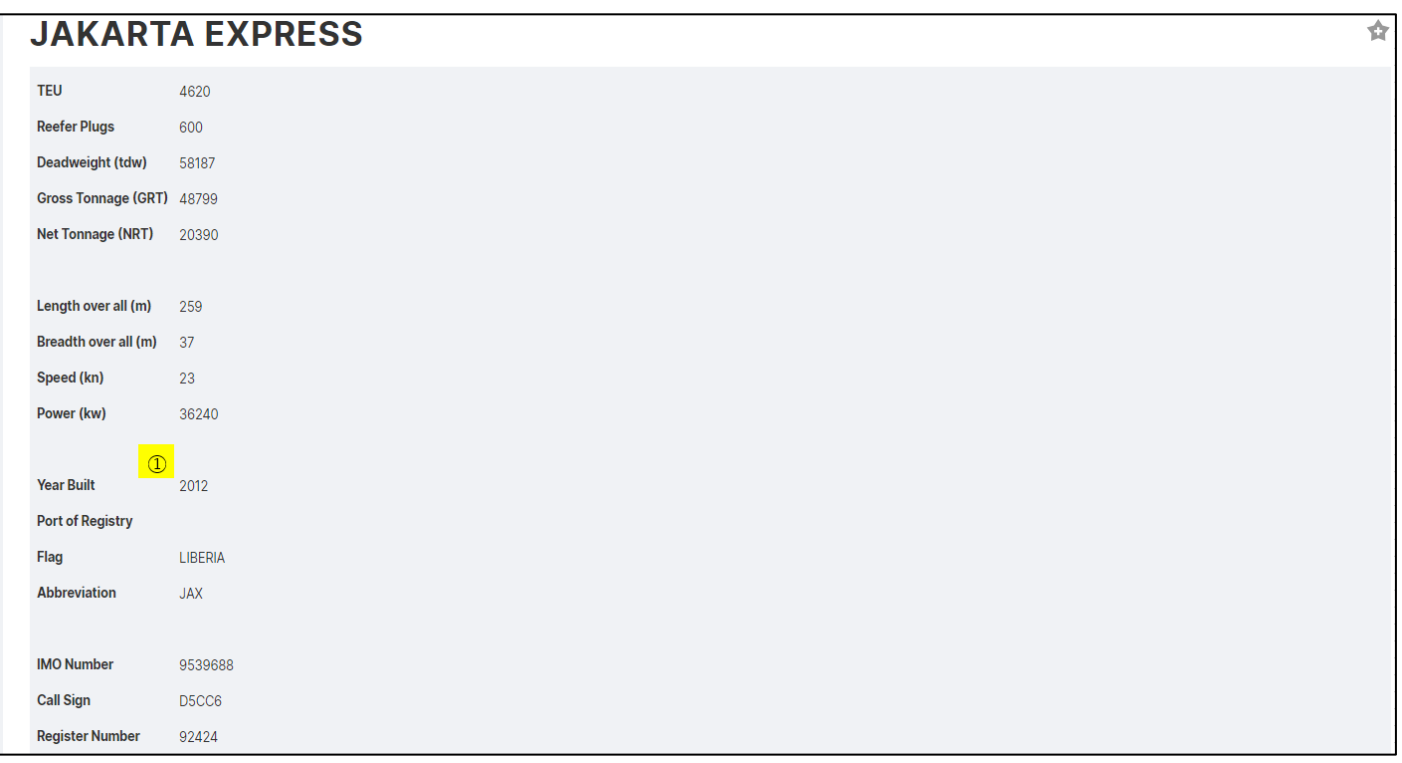

本船の建造年

<span id="page-7-0"></span>[Vessel Tracker -](https://www.hapag-lloyd.com/en/online-business/track/vessel-tracker-solution.html) Hapag-Lloyd

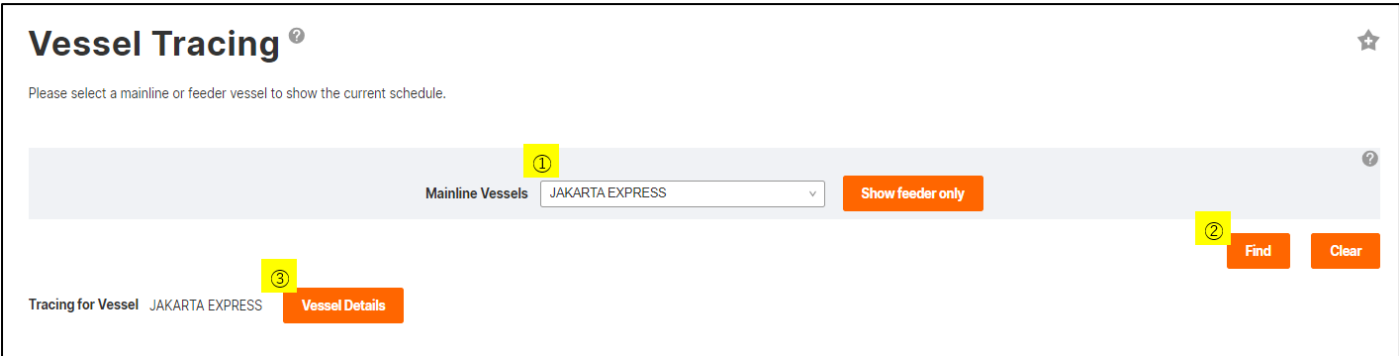

- ① Vessel Tracing 画面を開いて、該当本船名を選択してください
- ② Find ボタンを押してください
- ③ Tracing for Vessel が表示されましたら、Vessel Details ボタンを押してください

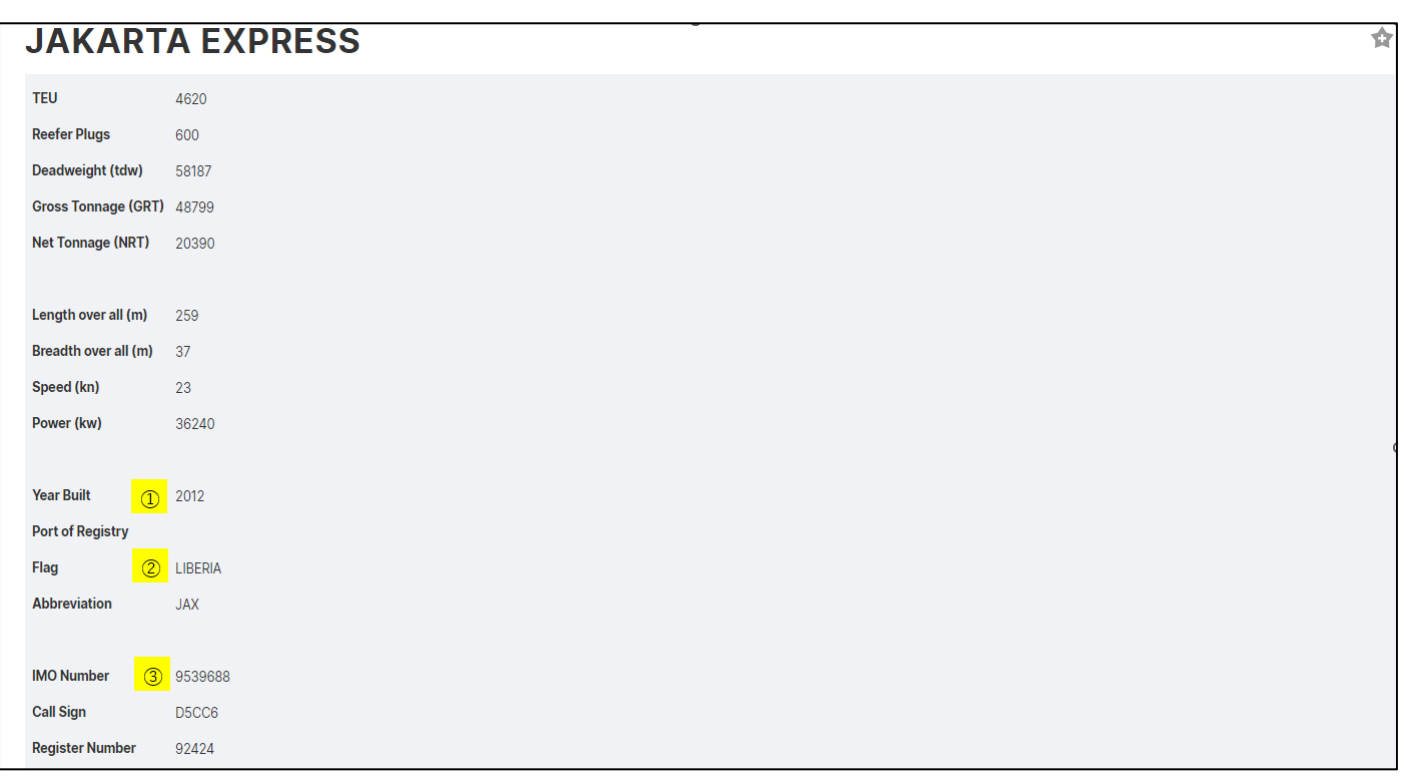

- ① 本船の建造年
- ② Nationality(船籍)
- ③ IMO Number
	- \*\*Nationality・IMO Number は弊社 Booking Confirmation 上にも記載がございますので、併せてご利用下さい。

<<HL Booking Confirmation>>

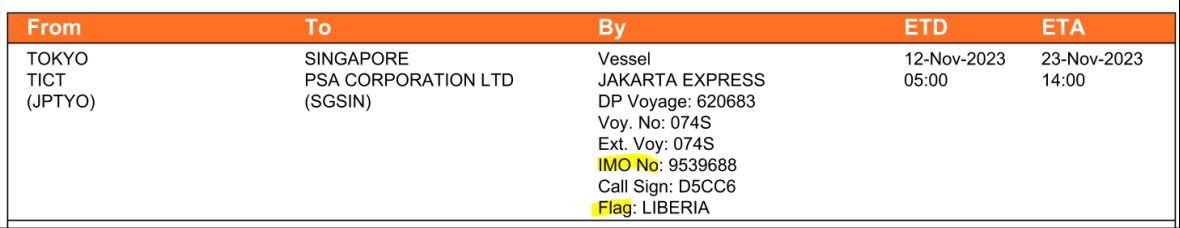

#### <span id="page-8-0"></span>本船の寄港地を調べるには

- 1. Booking Confirmation もしくは、HL WEB Site [Tracing by Booking -](https://www.hapag-lloyd.com/en/online-business/track/track-by-booking-solution.html) Hapag-Lloyd より 積載本船をご確認下さい。
- 2. [Vessel Tracker -](https://www.hapag-lloyd.com/en/online-business/track/vessel-tracker-solution.html) Hapag-Lloyd を使用し、本船の寄港地を調べます。

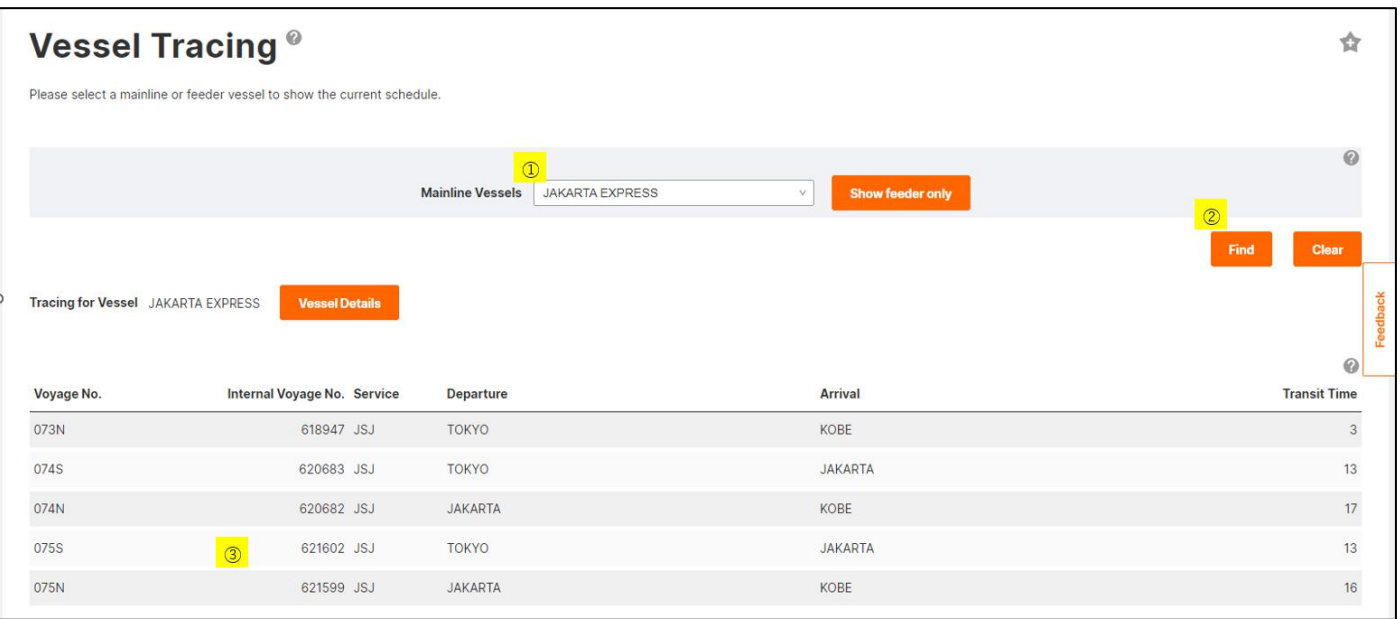

- ① 本船名をご入力下さい
- ② Find ボタンを押してください。
- ③ 積載 Voy#をご確認の上、右横の Internal Voyage No.をご確認の上、下へ画面をスクロールダウンして ください。

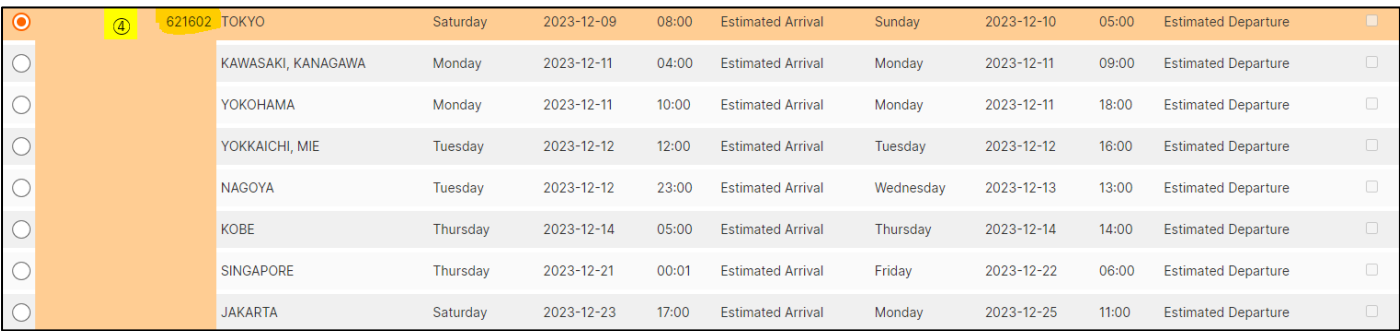

④ ③でご確認頂きました Internal Voyage No.をご選択の上、寄港地をご確認下さい。

#### \*\*上記の例の場合の寄港地は、

Tokyo => Kawasaki => Yokohama => Yokkaichi => Nagoya => Kobe -> Singapore => Jakarta となります。

\*\*\*Calling port(Appended)のサートご依頼の際には、貨物が積載される間の寄港地を全てご入力下さい。

\*\*\*\*接続船がある場合には、接続船の寄港地もそのまま続けてご入力お願いします。